# **Netzeinweisung - Fachbereich Technik**

# **1 Einleitung**

Grundlage des Netzwerks im Fachbereich Technik sind einige Linux-Server. Als Datei- und Druckerserver wird die Software Samba eingesetzt. Samba bietet verschiedene Dienste im Netzwerk an und basiert auf dem NetBIOS-Protokoll SMB von Microsoft. Das SMB-Protokoll ist vollständig TCP/IP kompatibel. Daher ist ein Zugriff auf die Dienste der Technik von jedem PC an der FH Brandenburg möglich, sofern auf dem PC das TCP/IP Protokoll aktiviert ist.

# **2 PC Arbeitsplätze**

Alle PC-Arbeitsplätze, die den Studenten zur Verfügung stehen, werden sehr intensiv genutzt. Damit die Rechner auch weiterhin funktionstüchtig bleiben, gelten folgende Regeln für alle Arbeitsplätze und alle Labore:

- Essen und Trinken sind generell verboten!!
- Kein Essen, keine Getränke und generell keine Flüssigkeiten auf den Tischen, auch nicht in verschlossenen Gefäßen.
- Es ist gleichfalls verboten Kabel oder anderes Zubehör zu entfernen oder anzubringen, auch nicht kurzzeitig. Einzige Ausnahme sind USB-Sticks.
- Tastaturen und Mäuse sind sorgsam zu benutzen und behutsam zu bedienen. Schläge und Gewalt helfen bei der Problemlösung nicht.
- Softwareinstallationen und -änderungen, sowie Löschungen sind generell untersagt. Dies gilt insbesondere für Desktopelemente.
- Bei Nichteinhaltung dieser Regeln können Sie von der Nutzung der Rechner ausgeschlossen werden.

Noch einige Hinweise zur Benutzung der IT Infrastruktur der FH Brandenburg.

- Sie sollten unbedingt die Ordnungen für Labore und PC Räume einhalten.
- In diesen Räumen sind Essen, Trinken, Rauchen, . . . verboten.
- Gibt jemand sein Passwort ein so schauen Sie einfach weg.
- Achten Sie darauf dass niemand Ihr Passwort ausspioniert.
- Lesen Sie sich unbedingt alle Dokumente auf der folgenden Internetseite durch: *<https://it.th-brandenburg.de/publikationen/it-ordnungen/it-ordnungen-thb>*

### **3 Passwort**

Seit September 2012 wird an der Fachhochschule Brandenburg ein Identity Management (IDM) eingesetzt. Dieses Management verwaltet über einen zentralen Verzeichnisdienst (LDAP) alle Benutzeraccounts der FHB. Momentan sind fast alle IT Systeme der FH an diesen Dienst gekoppelt. Dies hat auch ein einheitliches Passwort in allen Bereichen zur Folge.

Bestandteil des IDM ist auch ein Selfservice Portal *<http://www.fh-brandenburg.de/idm>*. In diesem Portal kann jeder Benutzer sein Passwort ändern und sich über alle Eigenschaften seines Accounts informieren.

Zum Ändern des Passworts melden Sie sich mit dem zur Zeit gültigen Passwort an und wechseln in das Menü Passwort ändern. Beachten Sie bei einer Passwortänderung die gültigen Passwortrichtlinien. Wenn Sie das Passwort erfolgreich geändert haben dauert es ca. 10 – 15 Minuten bis das neue Passwort auf allen Systemen gilt.

Niemand sollte in der Lage sein unter Ihrem Namen im Netzwerk zu arbeiten. Um diese Sicherheit zu gewährleisten muss jeder Benutzer ein geheimes Passwort besitzen. Dieses Passwort sollte so sicher wie möglich und natürlich niemandem bekannt sein. Benutzen Sie hier keine Passwörter die Sie schon irgendwo im Internet benutzen, diese können eventuell sehr unsicher sein da sie auf vielen Internetplattformen im Klartext gespeichert werden.

### **4 Lokaler Arbeitsplatz**

Die meisten Studentenarbeitsplätze im Fachbereich Technik (FBT) lassen grundsätzlich keine lokale Speicherung von Daten zu. Es gibt allerdings einige Ausnahmen von dieser Regel:

- **C:\lokal** In diesem Verzeichnis kann jeder Benutzer seine Daten ablegen und bearbeiten. **ACHTUNG**, vor dem Abmelden sollte der Benutzer seine noch benötigten Daten in seinem Home-Verzeichnis speichern. Das Verzeichnis lokal wird bei jedem Anmeldevorgang gelöscht.
- **C:\temp** Siehe C:\lokal.
- **Eigene Dateien** Unter Windows wird Ihnen vom System und von einigen Programmen dieses Verzeichnis zum speichern der Daten angeboten. Speichern Sie niemals in dieses Verzeichnis, da es automatisch gelöscht wird!
- **Eigene Musik, Eigene Bilder und Desktop** Siehe Eigene Dateien.
- **Alle anderen Verzeichnisse** Sind für Sie absolut tabu. Sie haben keine Berechtigung irgendwelche Programme zu installieren oder zu deinstallieren. Sie dürfen in keinem weiteren Verzeichnis Daten ablegen oder verändern.

# **5 Home Verzeichnis**

Jeder Student und Mitarbeiter im Fachbereich Technik hat auf den Servern der Technik auch ein ganz persönliches Home Verzeichnis. In diesem Verzeichnis kann niemand anderes lesen, schreiben oder löschen. Sie haben in Ihrem Home Verzeichnis eine begrenzte Kapazität (5GB). Speichern Sie nur Daten in Ihrem Home Verzeichnis die Sie selbst geschrieben haben, entfernen Sie alle Dateien die z.B. durch Compiler, Simulationssoftware, Berechnungsprogramme . . . entstanden sind.

Bei der Speicherung der Daten beachten Sie **unbedingt** die folgenden Namenskonventionen. Alle Daten die im Netzwerk des FBT gespeichert werden, liegen auf Linux-Servern. Um die Datensicherheit (Backup) zu garantieren, ist folgende Namensgebung für Verzeichnisse und Dateien einzuhalten.

Diese Zeichen dürfen nicht verwendet werden: *<Leerzeichen>* **äÄ öÖ üÜ ß , / \**

In Ihrem Home Verzeichnis gibt es zwei Unterverzeichnisse.

- **H:\privat** Hier und nur hier sollten Sie Ihre persönlichen Daten speichern. Legen Sie keine Verzeichnisse mit folgenden Namen an: **Temp; tmp; Temporary Internet Files; Cache**. Diese Verzeichnisse werden vom System automatisch gelöscht!
- **H:\programme** Und deren Unterverzeichnisse sollten Sie auf gar keinen Fall umbenennen oder löschen. Einige Anwendungsprogramme legen dort Dateien ab und suchen sie dort auch wieder, eine Änderung bringt diese Anwenderprogramme zum Absturz.

# **6 Samba Verzeichnisdienste**

An allen Rechnern im Fachbereich Technik melden Sie sich mit Ihrem Benutzernamen und Ihrem Passwort an. In fast allen Fällen werden dann automatisch mehrere Verzeichnisdienste verbunden.

- **H:\\fbtsfs01\homes** Ihr persönliches Laufwerk.
- **T:\\fbt-transfer\studenten** Zum Datenaustausch mit anderen Studenten. Im Verzeichnis *<benutzername>* können Sie Dateien speichern, alle anderen Studenten und Mitarbeiter der Technik können lesen und kopieren, Sie haben exklusiven Schreibzugriff. **ACHTUNG!** Alle Dateien die älter sind als 28 Tage werden automatisch gelöscht.

Benötigen Sie an einem PC außerhalb der Technik einen Dienst, z.B. Ihr Homeverzeichnis, so gehen Sie folgendermaen vor:

- Wählen Sie Netzlaufwerk verbinden im Windows-Explorer oder Arbeitsplatz.
- Wählen Sie den Laufwerksbuchstaben, z B (H).
- Tragen Sie bei Pfad ein: **\\fbtsfs01\homes**.
- Benutzen Sie dann den Link Verbindung mit anderen Anmeldeinformationen herstellen oder einen ähnlichen.
- Tragen Sie bei Benutzername **fbtechnik\benutzername** ein.
- Jetzt sollten Sie Ihr Homelaufwerk zur Verfügung haben.

Weitere Dienste, je nach Labor oder Vorlesung, werden Ihnen von den entsprechenden Mitarbeitern genannt.

### Wichtige Links der THB

#### **Rechenzentrum, Ordnungen und Informationen**

- •<https://it.th-brandenburg.de/zielgruppen/><br>• https://it.th-brandenburg.de/zielgruppen/
- <https://it.th-brandenburg.de/zielgruppen/studierende/><br>• https://it.th-brandenburg.de/publikationen/it-ordnungs
- <https://it.th-brandenburg.de/publikationen/it-ordnungen/it-ordnungen-thb/><br>• https://it.th-brandenburg.de/zielgruppen/erstsemester/
- <https://it.th-brandenburg.de/zielgruppen/erstsemester/>

#### **Mailzugang**

•<https://webmail.th-brandenburg.de/>

#### **Fachbereich Technik**

•<https://technik.th-brandenburg.de/>

#### **Interne Informationen zum Netzwerk des FB Technik (Intranet)**

• [https://technik.th-brandenburg.de/fileadmin/user\\_upload/fb-technik/PDF/netzeinweisung.pdf](https://technik.th-brandenburg.de/fileadmin/user_upload/fb-technik/PDF/netzeinweisung.pdf)

Das vollständige Dokument zur Netzeinweisung finden Sie auf den Seiten des FB-Technik unter Services/IT-Service.

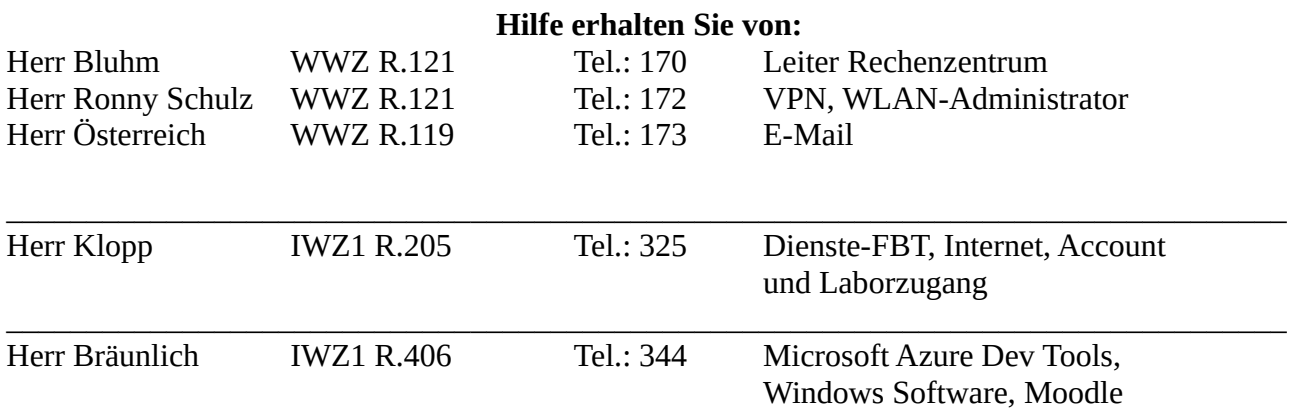